## **Последовательность программирование радиобрелков**

## **1. Войти в режим программирования брелков**

1.1 Перед началом программирования на экране никаких символов нет

1.2 Нажать кнопку <ОК>. На экране появится приветствие BFT

1.3 Нажать кнопку <ОК>. На экране появится первый раздел меню "PARAMETER"

1.4 Нажать кнопку <-> несколько раз до появления на экране меню "Radio"

1.5 Нажать кнопку <ОК>. На экране появится первый раздел меню "ADD Start" - добавление брелков в память приемника.

## **2. Добавить брелки**

2.1 Нажать кнопку <ОК>. На экране появится надпись бегущей строкой "hidden button".

2.2 Нажать две кнопки брелка-передатчика, который необходимо записать в приемник.

2.3 На экране появится надпись "relise", а затем "desired button".

2.4 Нажать кнопку брелка-передатчика, от которой должны двигаться (открываться и закрываться) ворота

2.5 На экране появится надпись "OK 01" (что говорит об успешном программировании брелка), а затем "hidden button".

2.6 Если необходимо записать на приемник более одного брелка, проделать операции по п.п. 2.2 - 2.5 со всеми остальными брелками

2.7 После записи всех необходимых брелков в память радиоприемника нажать одновременно кнопки <+> и <-> два раза.

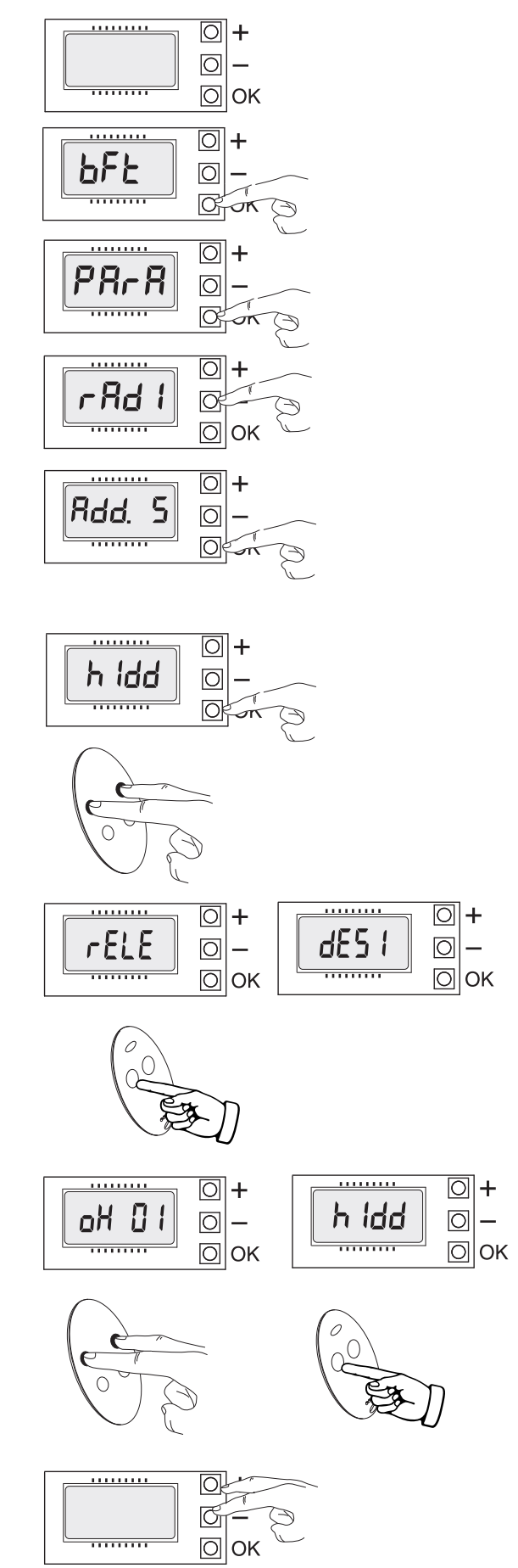